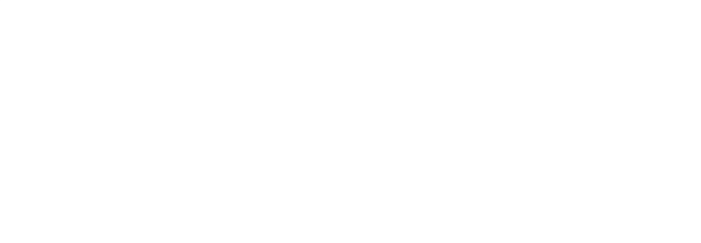

## SISTEMA DE CITAS EN LÍNEA INSTRUCTIVO DE USO

**GOMSA GOMSA** 

> Para acceder al Sistema de Citas en Línea se debe ingresar al portal **www.gomsa.com** y localizar el apartado **"Portal de Transportistas".**

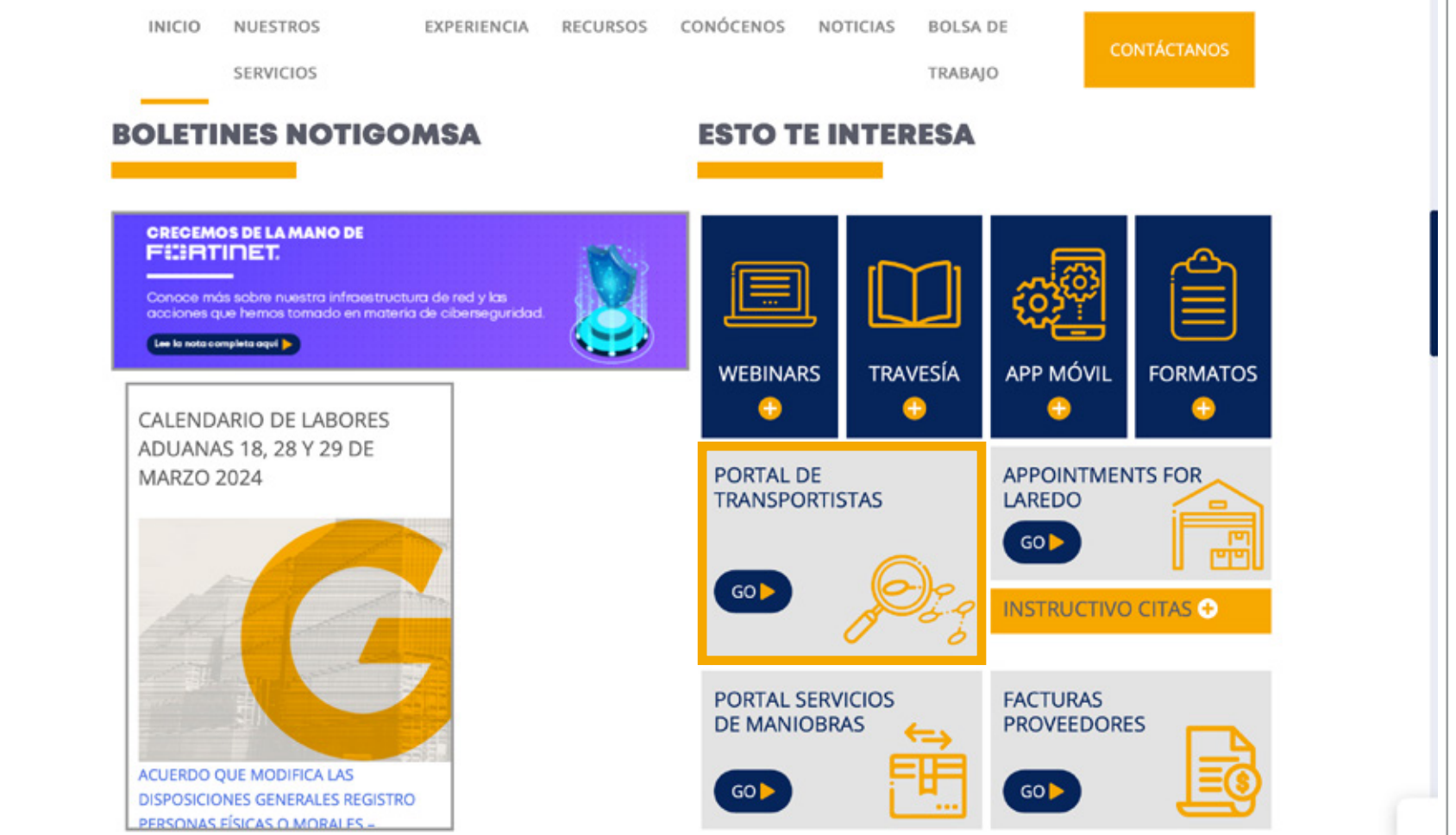

1

Una vez dentro, se deberá indicar la fecha y hora de la cita, y dar clic en **"Next".**

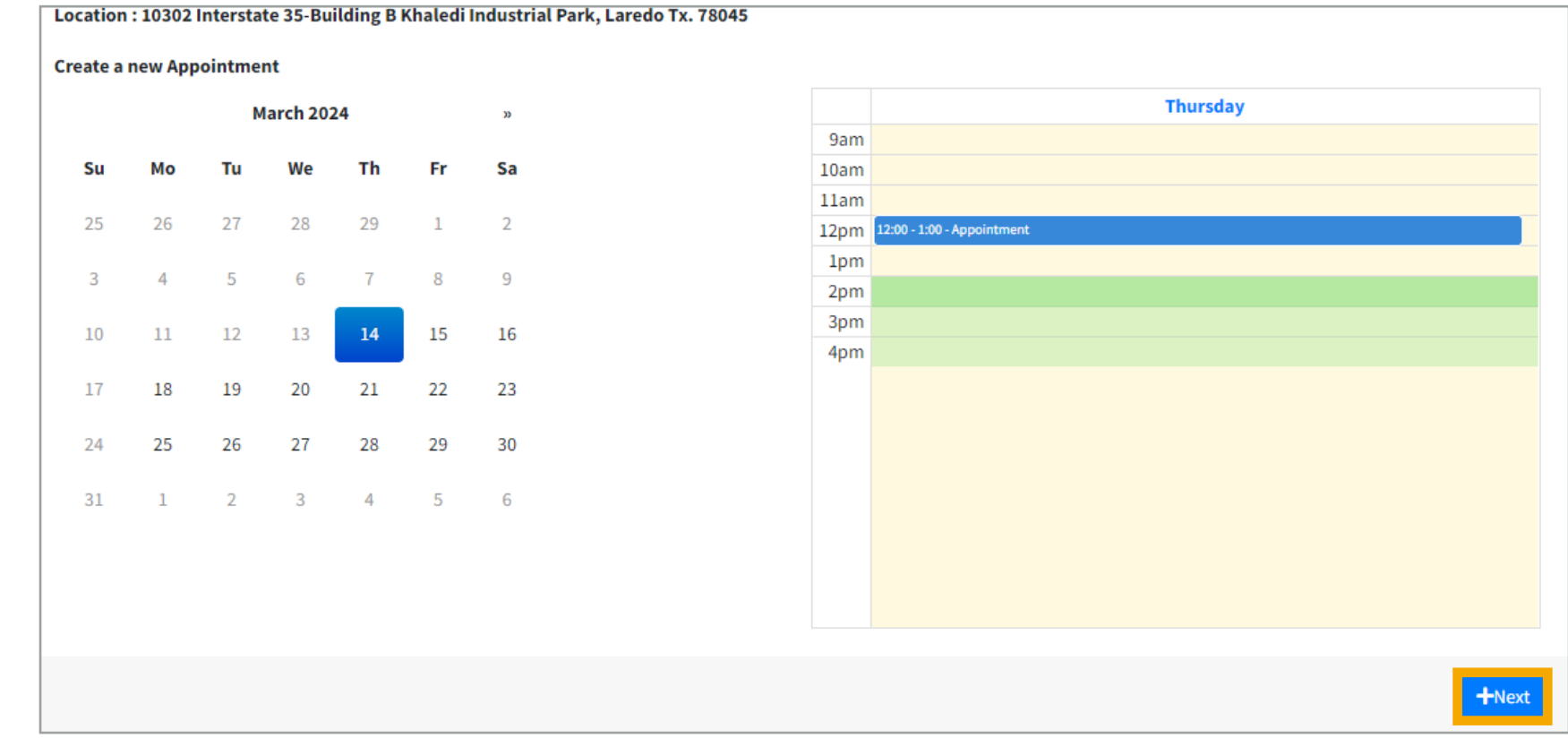

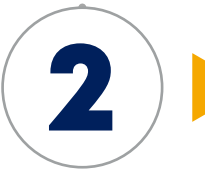

Los usuarios que ya tienen una cuenta podrán ingresar con su correo y contraseña, de lo contrario, también se puede seleccionar la opción para **crear una cuenta.** Para finalizar, se debe dar clic en **"Make Appointment".**

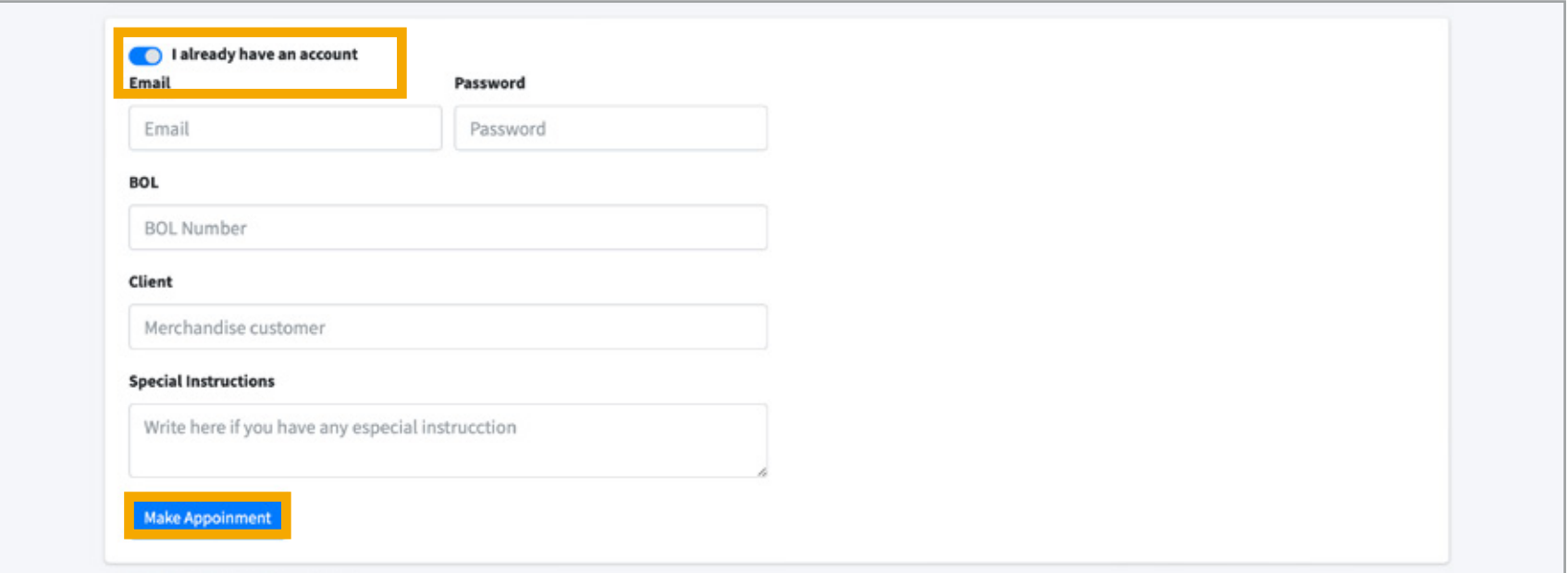

3

**¡Listo!** Los datos de la cita serán enviado al correo electrónico asociado a

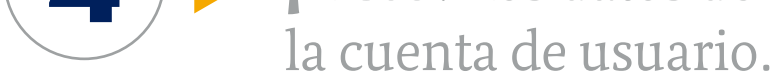

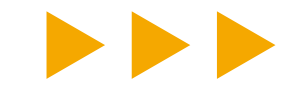

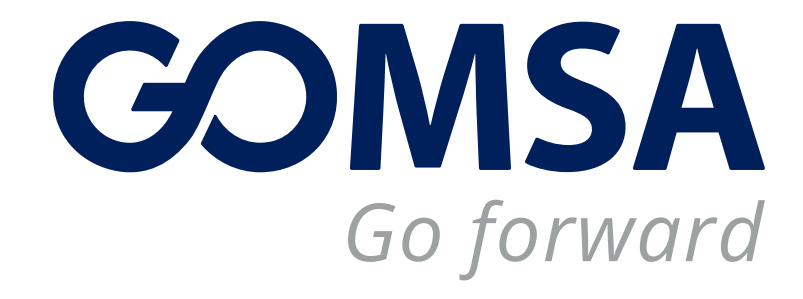

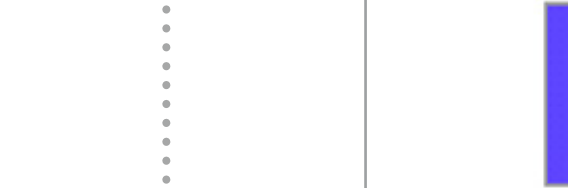

4